# **TUTORIAL PARA REGISTRAR INTERESSE EM PARTICIPAR DE AÇÃO DE EXTENSÃO**

### **1. PRIMEIRO PASSO: ACESSAR O SIGAA E SELECIONAR O VÍNCULO DE DISCENTE PARA VISUALIZAR O MENU DISCENTE**

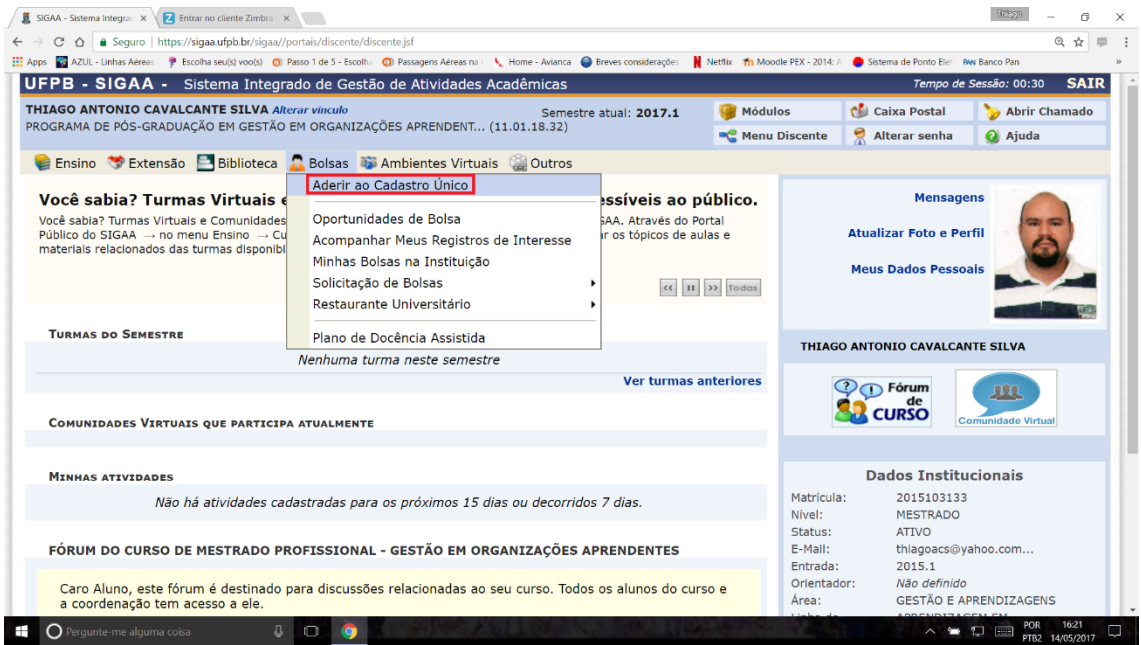

### **2. SEGUNDO PASSO: ADERIR AO CADASTRO ÚNICO, SEGUIR OS PASSOS DE PREENCHIMENTO DO QUESTIONÁRIO E ENVIAR O QUESTIONÁRIO**

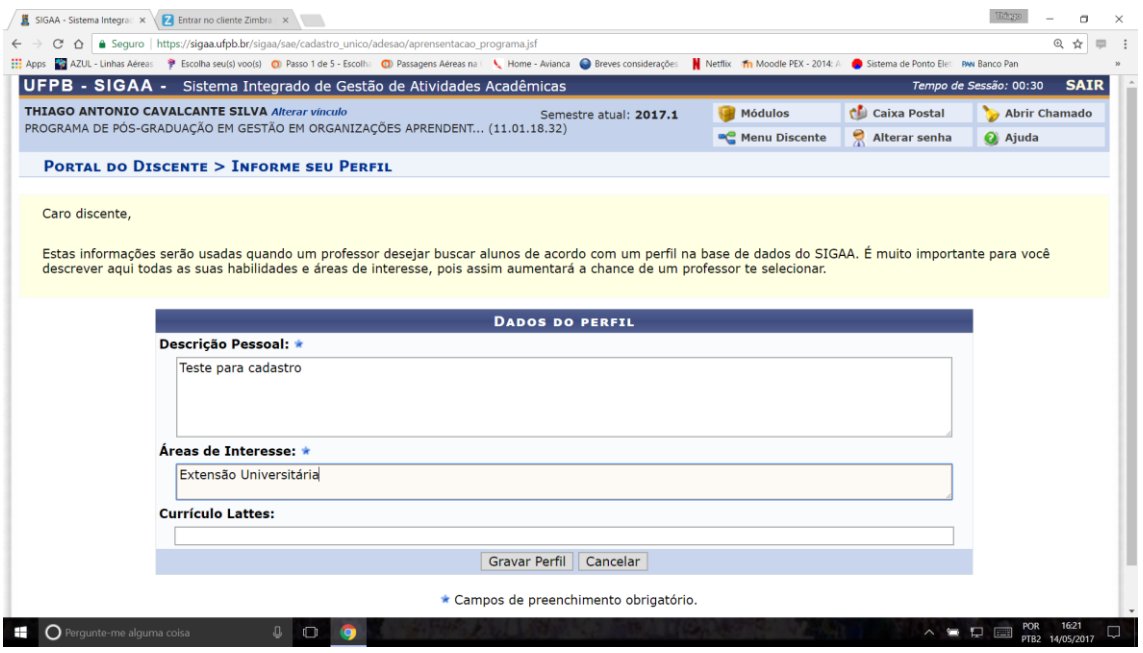

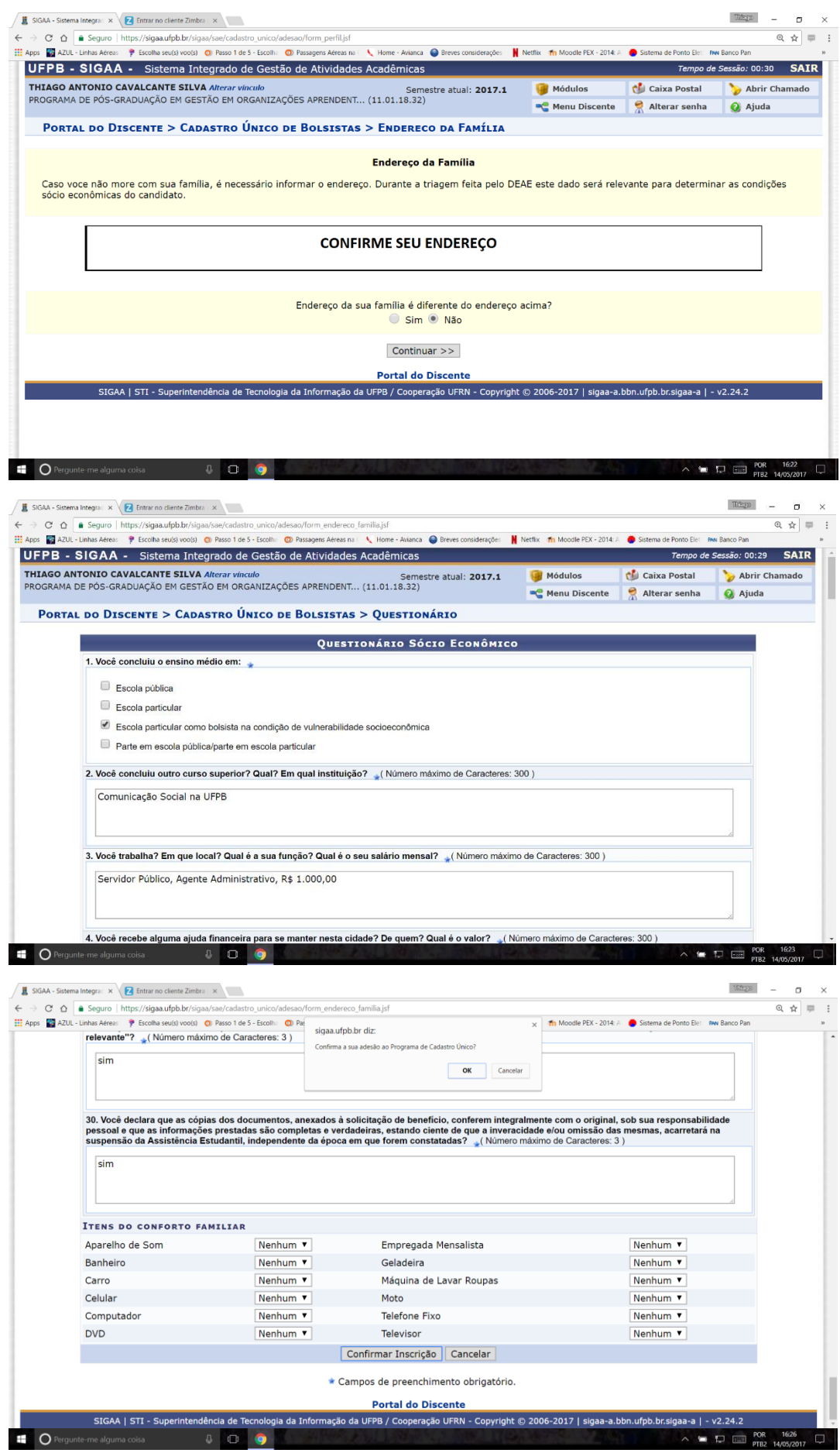

### 3. TERCEIRO PASSO: OPORTUNIDADES DE BOLSA

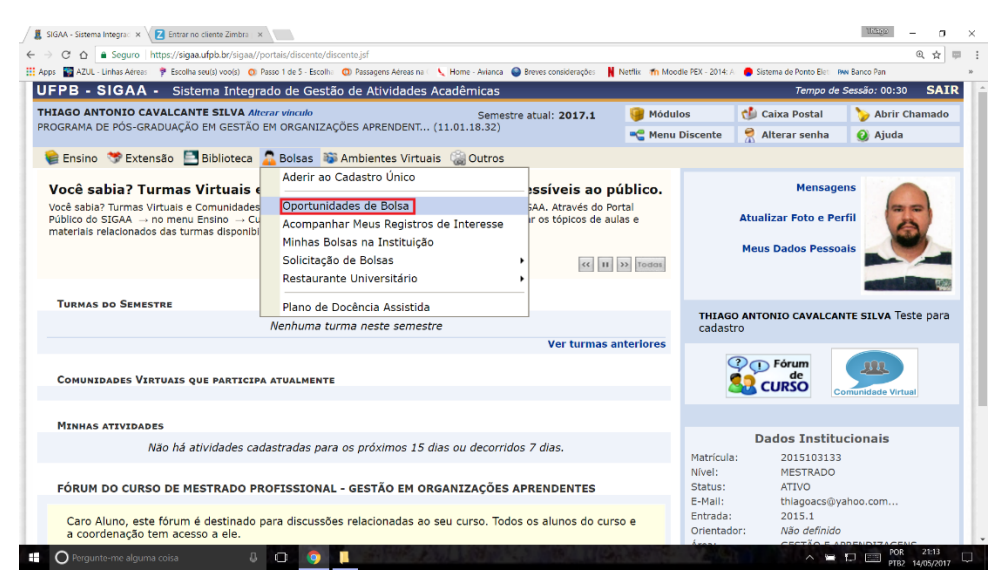

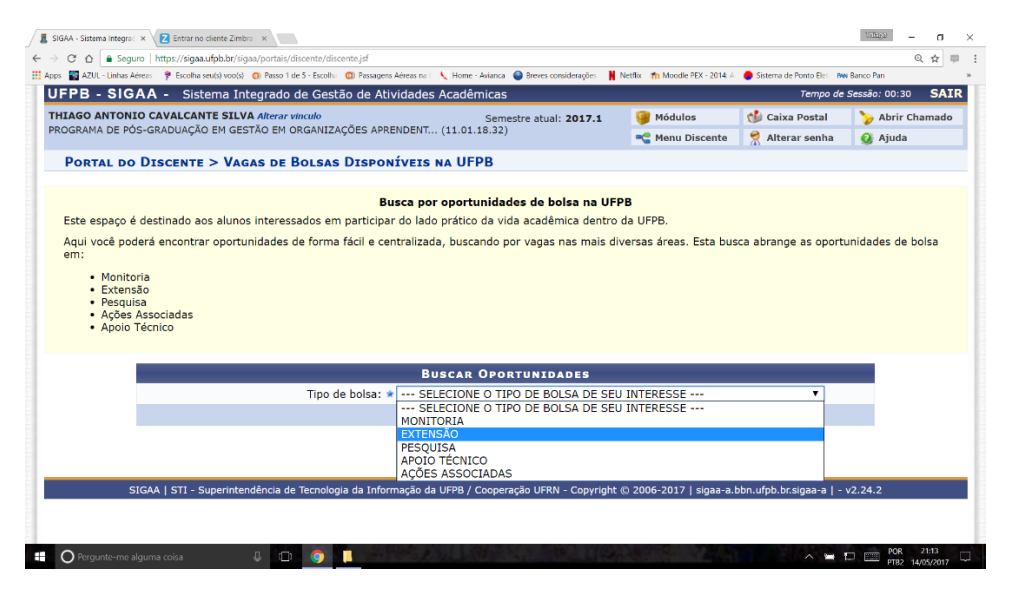

#### SELECIONE NA BUSCA O TIPO DE ATIVIDADE "PROJETO" E O NOME DO SEU ORIENTADOR

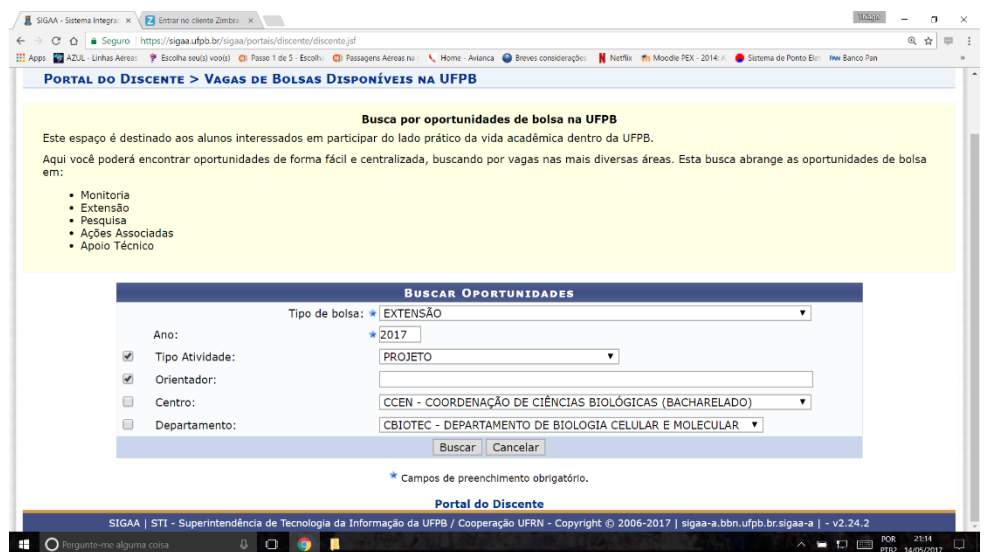

## **CONFIRME O NOME DO PROJETO AO QUAL DESEJA REGISTRAR O INTERESSE EM SER BOLSISTA**

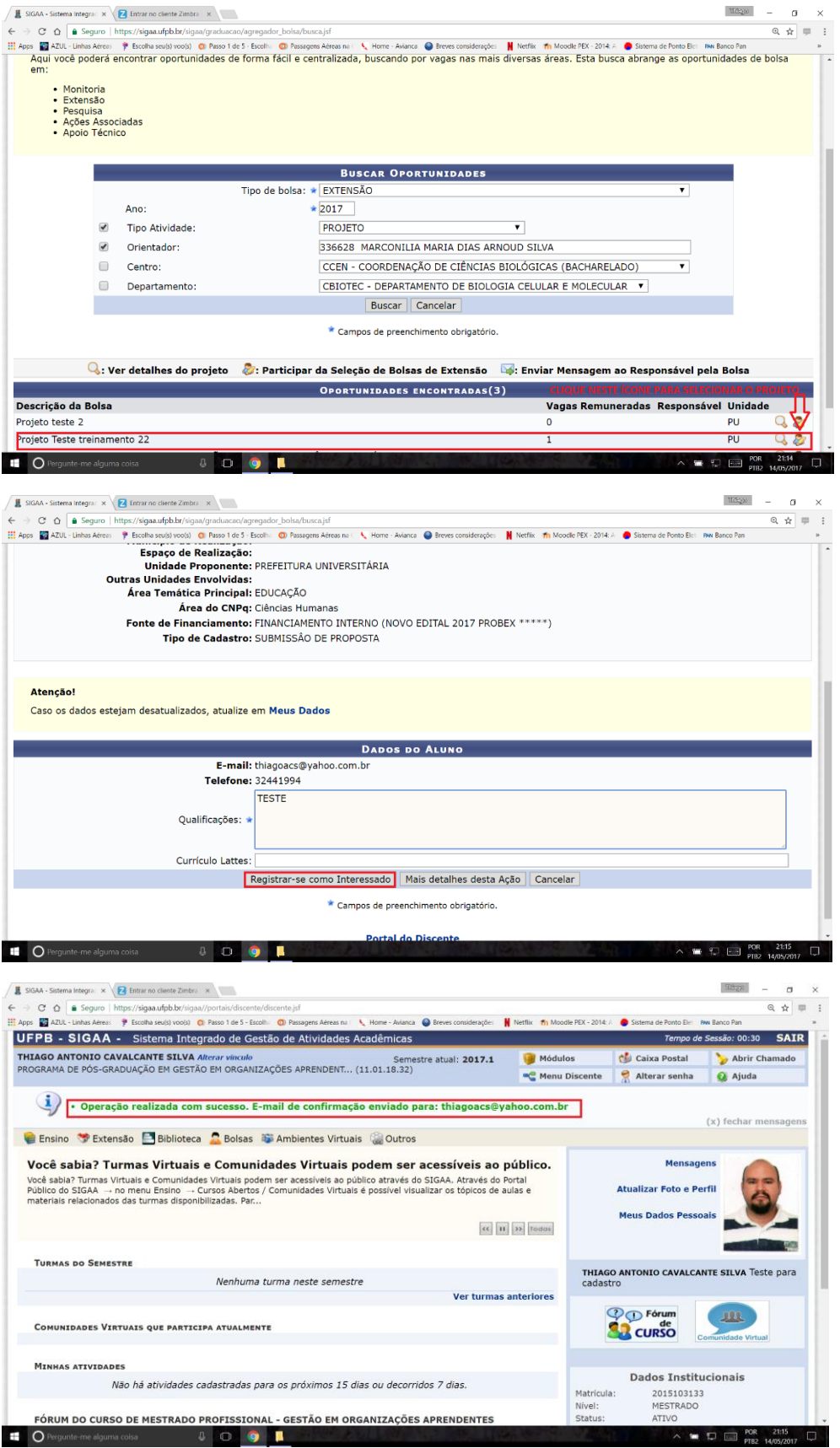